# **Tvorba grafických programov**

 Programy v počítači môžu bežať v jednom z dvoch režimov – textovom alebo grafickom. V textovom režime je obrazovka monitora zložená zo znakov, a to 80 znakov v 25 riadkoch. Programy, ktoré sme doteraz vytvárali, pracovali v textovom režime. V grafickom režime je obrazovka monitora zložená z grafických bodov. Podľa vloženej grafickej karty, ktorou je najčastejšie v súčasných počítačoch VGA, sú **rozmery obrazovky na šírku 640 bodov a na výšku 480 bodov** bez ohľadu na nastavené grafické rozlíšenie monitora. Turbo Pascal verzia 7.0 pracuje v 4-bitovej grafike, čo znamená že má **k dispozícii 16 farieb**.

#### **Čísla farieb:**

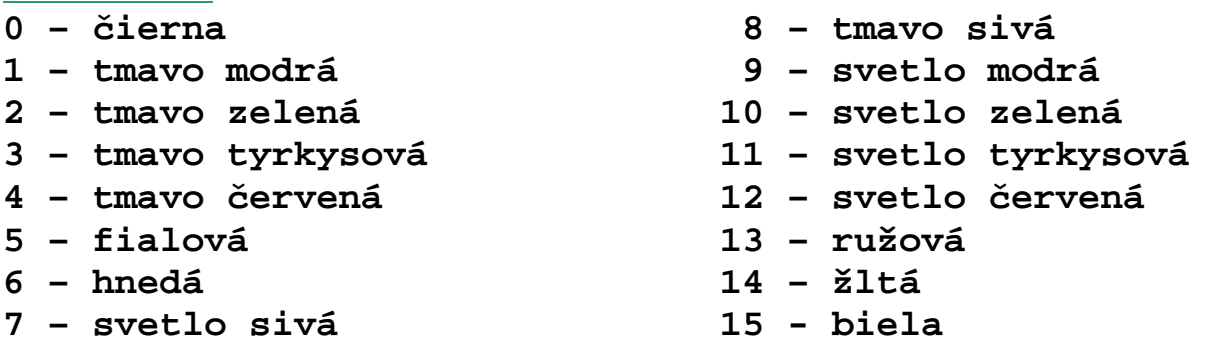

 Textový režim sa automaticky spúšťa po zapnutí počítača. V ňom vypisuje oznamy BIOS. Windows, ktorý beží v grafickom režime, prepne po spustení počítač do grafického režimu. Turbo Pascal 7.0 beží v textovom režime. Preto, ak chceme v našich programoch vykresľovať na obrazovku monitora obrázky, musíme v nich prepínať počítač do grafického režimu.

#### *Štruktúra grafického programu:*

Program obrazok; uses **Graph**, Crt; var Gd,Gm:Integer; begin **DetectGraph(Gd,Gm); InitGraph(Gd,Gm,' ');**

*{príkazy na nakreslenie obrázka}* 

```
 repeat until KeyPressed; 
 CloseGraph;
```
*režimu*

*otvorenie grafického* 

*- uzatvorenie grafického režimu*

end.

 Obrázky sa v grafickom režime skladajú z grafických objektov, ktorými sú čiara, obdĺžnik, kruh, elipsa, mnohouholník, ...

# *Príkazy na nakreslenie jednotlivých grafických objektov (nájdete ich v knižnici GRAPH):*

**SetBkColor(***farba***);** - nastavenie farby pozadia (0-7)

**SetColor(***farba***);** - nastavenie farby textu a čiar (0-15)

**OutTextXY(***x-ová súradnica, y-ová súradnica, text***);** - výpis textu od pozície [x, y]

**SetTextStyle(***font, smer, veľkosť***);** - nastavenie štýlu textu, font: 0-4, smer: 0-horizontálny, 1-vertikálny

**Line(***x1, y1, x2, y2***);** - vykreslenie čiary [x1,y1]  $\sqrt{x^2}$ 

**SetLineStyle(***štýl, výplň, hrúbka***);** 

- nastavenie štýlu čiary, štýl: 0-3, výplň: 0-8, hrúbka: 1 alebo 3

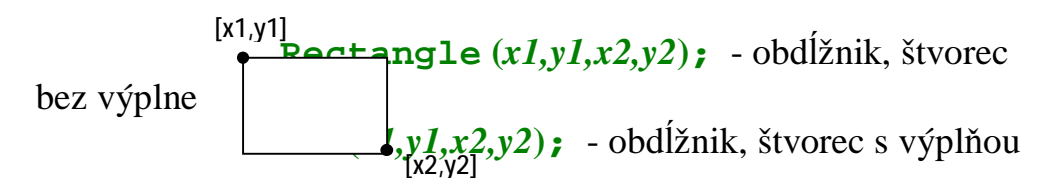

**SetFillStyle***(výplň, farba)***;** - nastavenie výplne (0-8) a jej farby

**Bar3D***(x1,y1,x2,y2,hĺbka,vrch)***;** - kocka, kváder (vrch môže byť buď TopOn alebo TopOff)

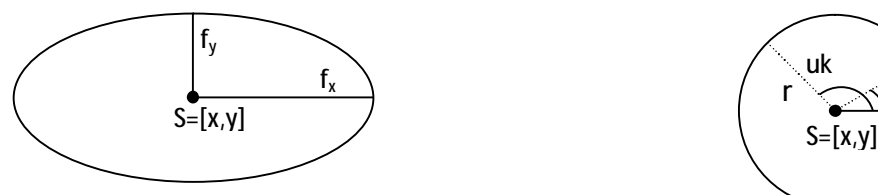

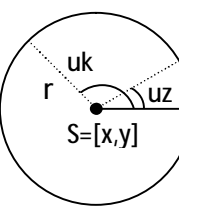

**Circle(***x,y,r***);** - kružnica so stredom v bode [x,y] a polomerom r

**Ellipse** $(x, y, uz, uk, fx, fy)$ ; - elipsový oblúk, uz – uhol začiatku, uk – uhol konca,

fx – predĺženie v smere x, fy- predĺženie v smere

y

**Arc(***x,y,uz,uk,r***);** - kružnicový oblúk

**PieSlice(***x,y,uz,uk,r***);** - kruhový výsek

**FillEllipse(***x,y,fx,fy***); -** vyplnená elipsa

jednorozmenrné pole

**DrawPoly***(pv,kde)***; -** obrys mnohouholníka, pv – počet vrcholov, kde –

súradníc vrcholov mnohouholníka, ktoré sú typu

PointType

**FillPoly***(pv,kde)***; -** vyplnený mnohouholník, pv – počet vrcholov, kde – jednorozmenrné pole

súradníc vrcholov mnohouholníka, ktoré sú typu

PointType

Ďalšie užitočné príkazy nájdete v pomocných informáciách (help-e), kde sa najrýchlejšie dostanete tak, že sa nastavíte kurzorom na slovíčko Graph, stlačíte Ctrl-F1 a zvolíte Go to GRAPH.TPU Functions and Procedures.

## **Príklad 1:**

Zostavte program, ktorý nakreslí takýto domček:

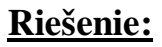

 *Domček pozostáva s jedného prázdneho obdĺžnika, dvoch uhlopriečok a dvoch čiar tvoriacich strechu*.

```
uses Crt,Graph; 
var grDriver,grMode: Integer; 
     i,f,d:integer; 
     s:text; 
begin 
    grDriver := Detect; 
    InitGraph(grDriver, grMode,' '); 
    rectangle(200,200,300,350); 
    line(200,200,300,350); 
    line(200,350,300,200); 
    line(200,200,250,150); 
    line(300,200,250,150); 
    readln; 
    Closegraph; 
end.
```
# **Príklad 2:**

Zostavte program, ktorý nakreslí mrak, pozostávajúci z troch elíps.

# **Riešenie:**

```
Uses Graph,Crt; 
var gd,gm:integer; 
begin 
     DetectGraph(gd,gm); 
     initgraph(gd,gm,''); 
     setcolor(9); 
     setfillstyle(1,9); 
     fillellipse(50,100,30,15); 
     fillellipse(70,90,20,20); 
     fillellipse(80,105,20,20); 
     repeat until KeyPressed;
```
 **closegraph;** 

## **end.**

## **Príklad 3:**

Zostavte program, ktorý nakreslí červený vyplnený trojuholník.

## **Riešenie:**

 *Keďže príkaz na nakreslenie vyplneného trojuholníka nemáme, musíme použiť mnohouholník.* 

```
uses Crt,Graph; 
var grDriver,grMode: Integer; 
     body:array[1..3] of PointType; 
begin 
    grDriver := Detect; 
    InitGraph(grDriver, grMode,' '); 
    setcolor(4); 
    setfillstyle(1,4); 
    body[1].x:=200; 
    body[2].x:=400; 
    body[3].x:=300; 
    body[1].y:=300; 
    body[2].y:=300; 
    body[3].y:=150; 
    fillpoly(3,body); 
    readln; 
    Closegraph; 
end.
```